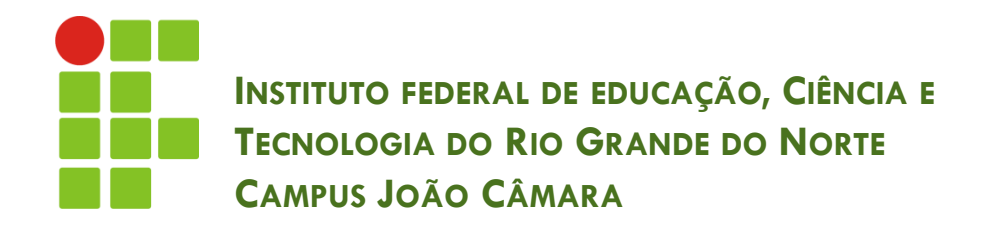

#### **TRABALHANDO COM EVENTOS**

Nickerson Fonseca Ferreira nickerson.ferreira@ifrn.edu.br

#### Eventos

- □ Atualmente já trabalhamos com eventos. Exemplo ??
	- Action >> actionPerformed
- Eventos são ações que serão executadas caso ocorra determinada situação.
	- **Por exemplo: ao clicar no botão, o sistema deve exibir** um pop-up (JOptionPane).
- □ Existem outros tipos de eventos que podem ser adicionados aos mais diversos componentes.
	- **Exentos de mouse;**
	- **E** Eventos de foco;
	- Eventos de tecla...

- **3**
- Desejamos que um campo de texto SEMPRE tenha seu conteúdo em letras MAIÚSCULAS.
- É possível que, ao tirar o foco do campo de texto, seu conteúdo seja alterado.
- □ Para isso, vamos inserir um evento de foco no campo de texto.

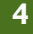

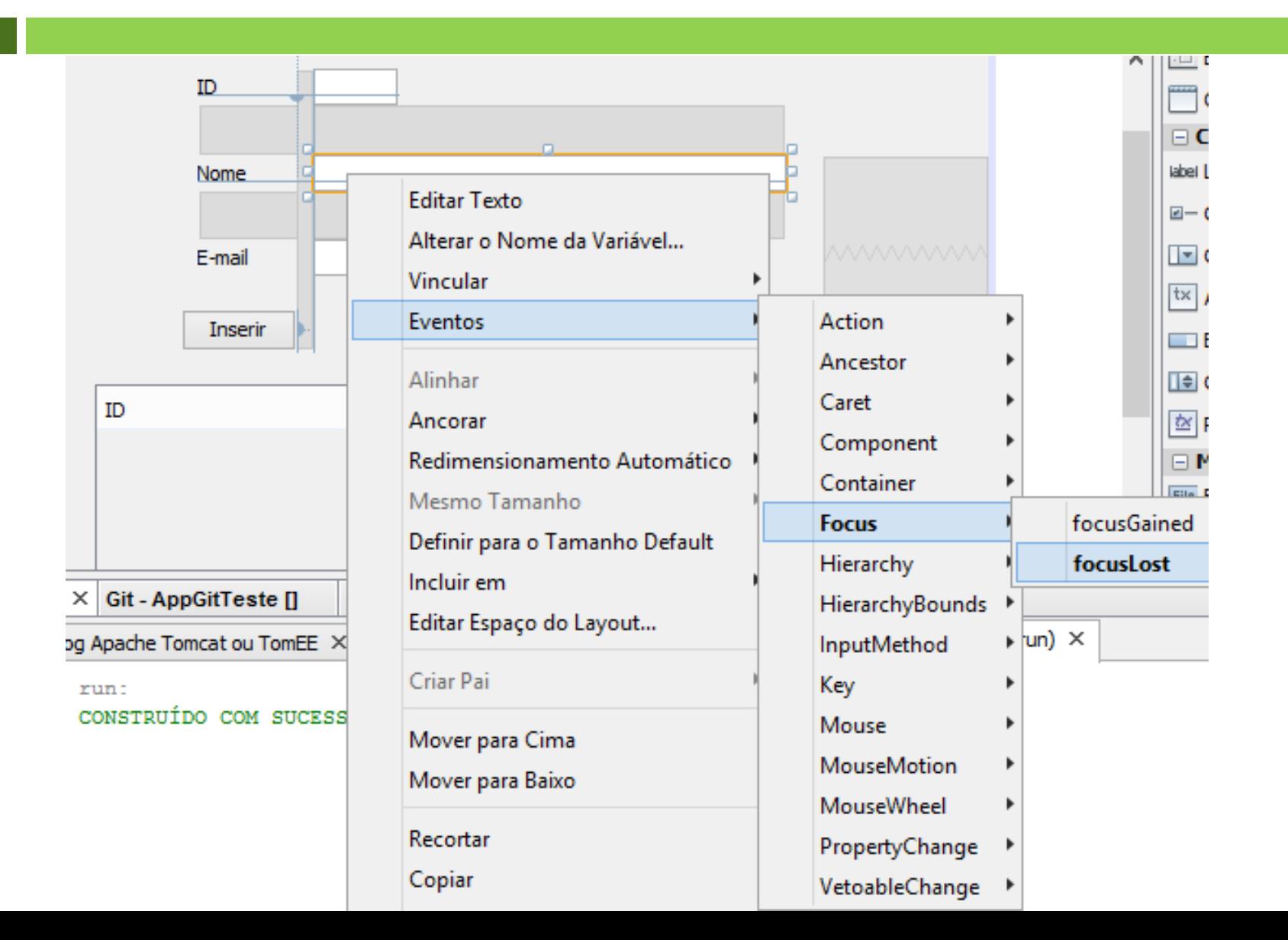

□ Depois adicionamos o código para alterar a String digitada.

private void txtNomeFocusLost(java.awt.event.FocusEvent evt) { // TODO add your handling code here: String novo = txtNome.getText().toUpperCase(); txtNome.setText(novo);

### Adicionando um evento na JTable

- Como podemos adicionar eventos em vários tipos de componentes, vamos criar um evento para a tabela.
- Ao clicar com o mouse, desejamos que o sistema apresente um pop-up com os dados da linha que clicamos.

## JTable - Principais Métodos

// Obtem o modelo da Tabela DefaultTableModel modelo = (DefaultTableModel)tabela.getModel();

// Adiciona uma linha modelo.addRow( new String  $[]$  {"Valor 1", "Valor 2"});

// Remove a linha modelo.removeRow(numLinha);

// Retorna o número da linha selecionada int linhaSelecionada = tabela.getSelectedRow();

// Total de linhas  $int$  numLinhas = modelo.getRowCount();

//Substitui o valor da linha e coluna definida modelo.setValueAt(novoValue, linha, coluna);

### Adicionando um evento na JTable

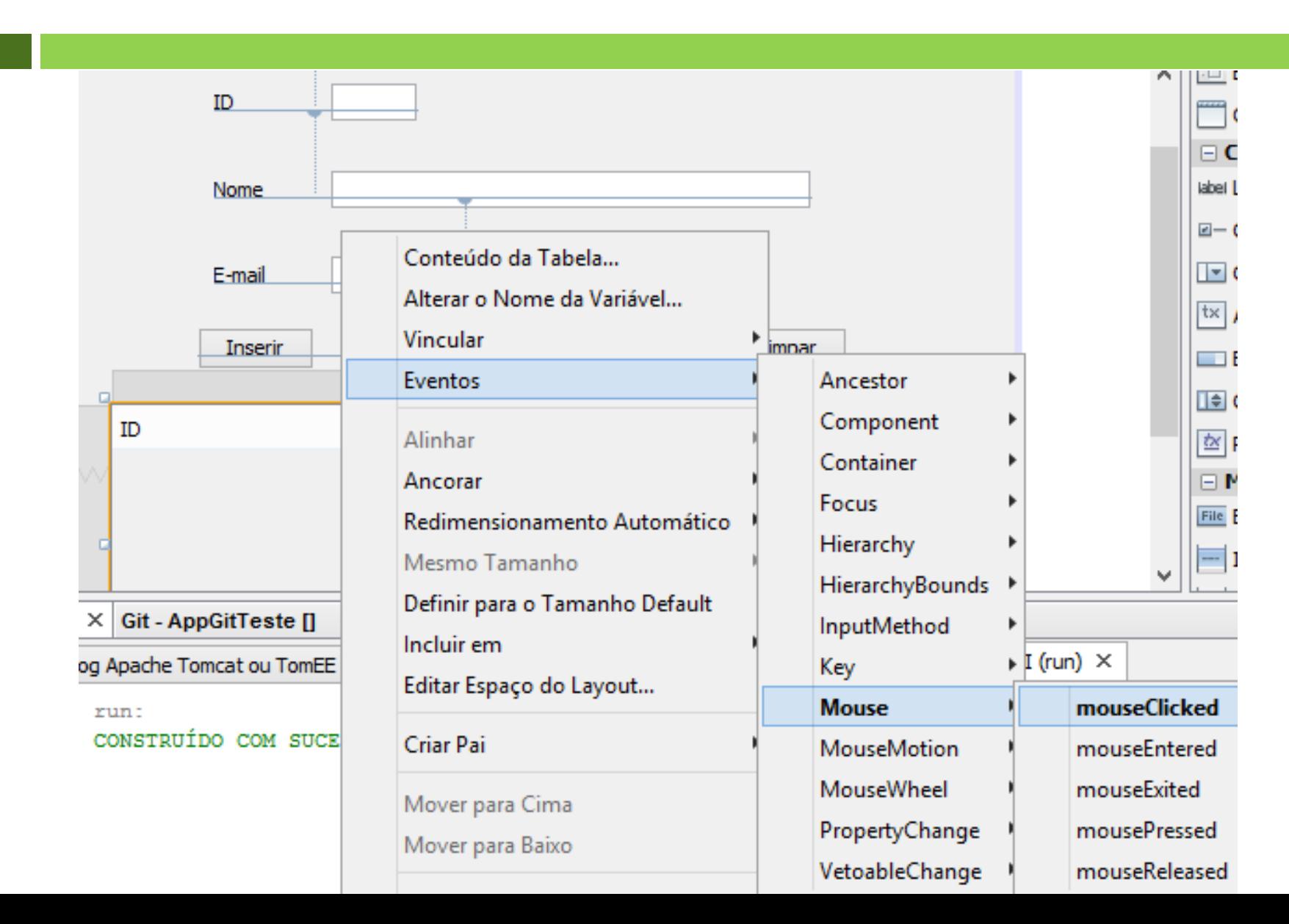

**9**

Ŧ.

Depois adicionamos o código para mostrar os dados da linha dentro de um pop-up.

```
private void tabelaMouseClicked(java.awt.event.MouseEvent evt) {
DefaultTableModel modelo = (Definitionode1) table (label{labelline});
String msg = "INFORMAÇÕES: \ln"
        + "ID: " + modelo.getValueAt(tabela.getSelectedRow(), 0)
        + "NOME: " + modelo.getValueAt(tabela.getSelectedRow(), 1)
        + "EMAIL: " + modelo.getValueAt(tabela.getSelectedRow(), 2);
JOptionPane.showMessageDialog(null, msg, "", JOptionPane. INFORMATION MESSAGE);
```
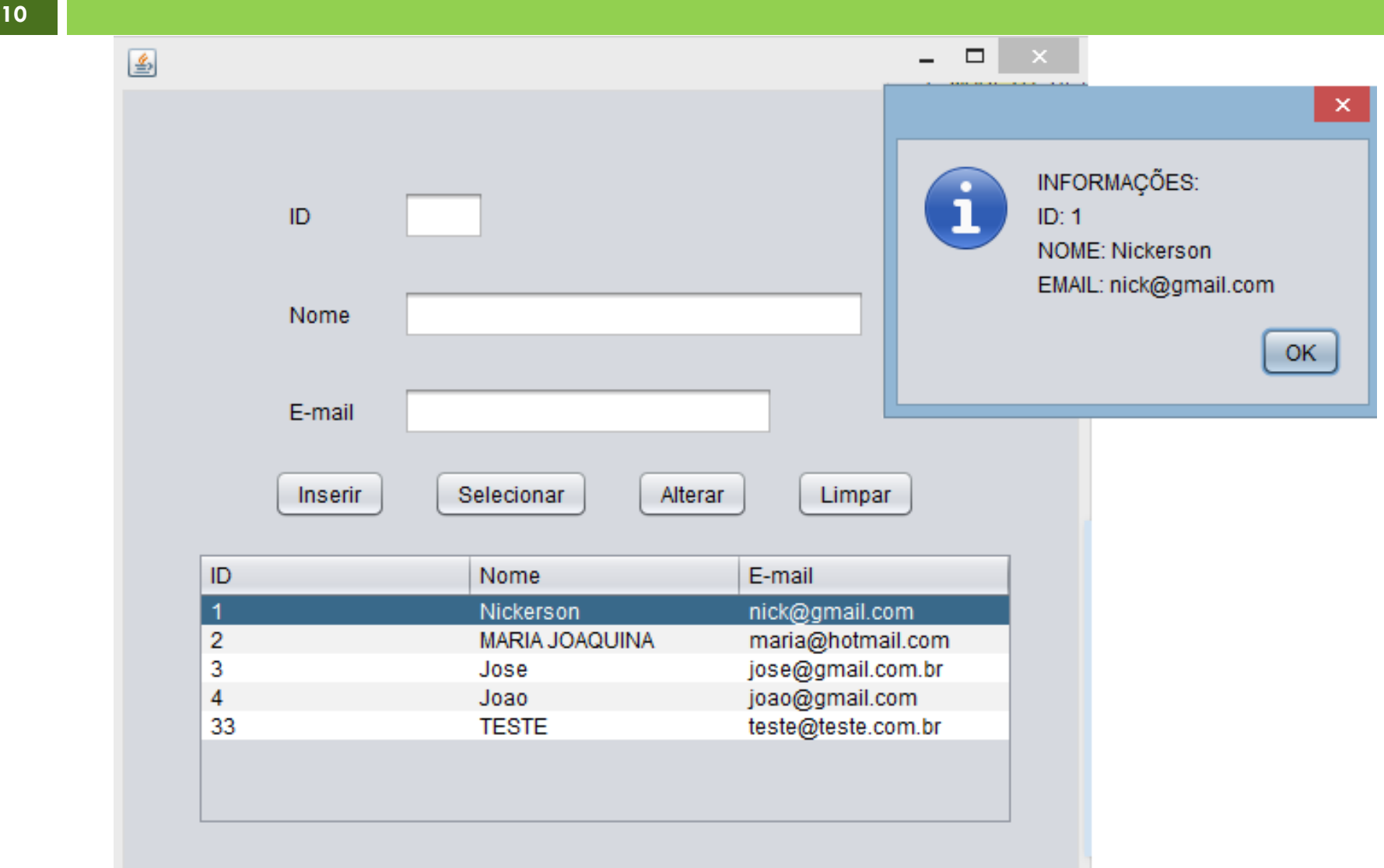

## **EXERCÍCIO**

- Criar um evento (perda de foco) nos campos de texto: Nome e E-mail. No nome todos os caracteres devem ficar maiúsculos e no E-mail todos minúsculos.
- □ Criar um evento (clique do mouse) para preencher os campos de texto com os valores da linha selecionada na JTable.

# EXERCÍCIO

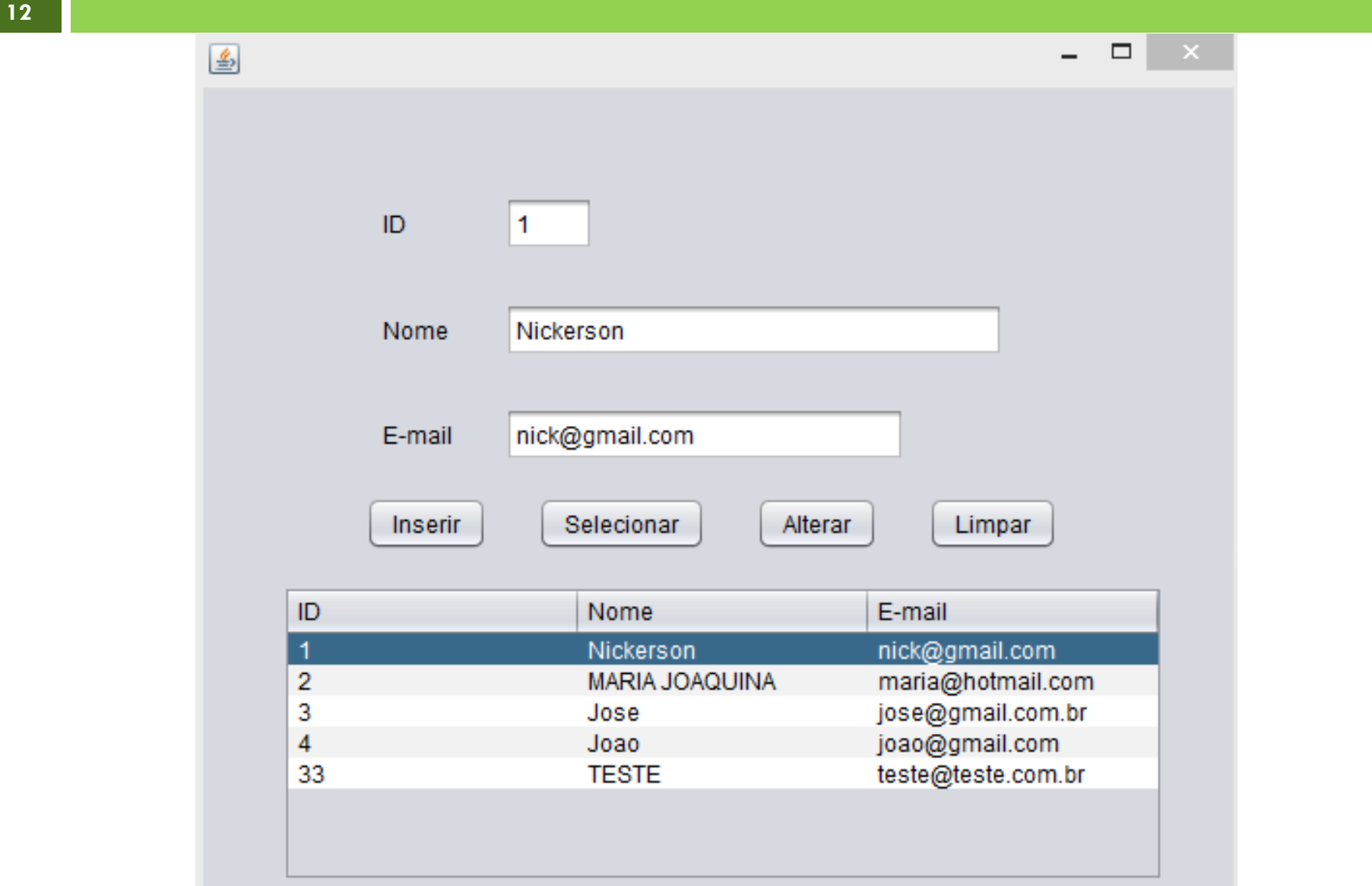